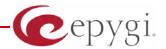

# Release Note QuadroISDN GW 5.1.16, Edition 1

THIS DOCUMENT CONTAINS CONFIDENTIAL AND PROPRIETARY INFORMATION OWNED BY EPYGI TECHNOLOGIES LTD. ANY COPYING, USE OR DISCLOSURE OF THE DOCUMENT OR THE INFORMATION CONTAINED HEREIN WITHOUT THE WRITTEN PERMISSION OF EPYGI TECHNOLOGIES LTD. IS STRICTLY PROHIBITED.

THIS DOCUMENT IS PROVIDED TO YOU FOR INFORMATIONAL PURPOSES ONLY. The information furnished in this document, believed by Epygi Technologies to be accurate as of the date of publication, is subject to change without notice. Epygi Technologies assumes no responsibility for any errors or omissions in this document and shall have no obligation to you as a result of having made this document available to you or based upon the information it contains.

Epygi is a registered trademark of Epygi Technologies, Ltd. All other products and services are the registered trademarks of their respective holders

## 1 Introduction

The Release Note describes the hardware and software requirements to use the

Quadrol SDN GW software 5.1.16 Date: January 26, 2011

Additional enhancements, bug fixes and known issues incorporated in this software will be listed as known.

Date: March 22, 2011

# 2 Requirements

## 2.1 Hardware requirements

- The software can be used on all QuadroISDN GW models.
- The model name is written on the back plate of the unit.

## 2.2 Software requirements

A software upgrade can be made without issues from software versions higher than 4.1.3.

## 2.3 Interaction with other Quadro SW releases

It is recommended to use the QuadroISDN running SW 5.1.16 with Quadro IP PBX (Quadro2x/4x/16x/32x/8L) in the shared mode only if Quadro IP PBX is running a SW version 5.1.17 or higher.

## 3 New Features History

The table below indicates a high-level list of new features that have been added beginning with the most recent QuadroISDN GW release.

| Release | New Features                                                                                                    |
|---------|----------------------------------------------------------------------------------------------------|
| 5.1.16  |                                                                                                    |
| 5.1.14  | The Quadro Call Statistics (CDR) can be automatically sent via email or uploaded to an FTP or TFTP server.                                                                                                    |
|         | Virtual extensions can be optioned to provide a simulated ring back. The VE can be assigned to a receptionist phone and this option will now give him/her the option to answer the call before it goes to voice mail. |
|         | Zero-out on Auto Attendant                                                                                                    |
|         | The Automatic Call Back option has been expanded to include callback to SIP callers. Previously, this feature was specific to PSTN callers.                                                                           |
|         | TLS/SSIP support added to send and receive encrypted SIP messages from designated peers                                                                                                    |
|         | The Unconditional Call Forwarding option has been enhanced so that enabling/disabling the feature from the handset can include the designated caller Ids.                                                             |
|         | Load balancing for the FXO lines (including FXO gateways)                                                                                                    |
|         | Easier for extensions to forward their calls to external numbers without compromising the security of Call Routing entries that have the PBX filtering option enabled.                                                |
|         | An option to "Discard Non-Numeric Symbols" is added in the Call Routing Wizard to delete extra characters that might be received in the caller id.                                                                    |
|         | Possibility to append the called number to the caller id using the format <dialednum:range>. This will allow the user to appropriately answer a call based on the number that was dialed.</dialednum:range>           |
|         | Ability to download "packages" of CGI's in legible format                                                                                                    |
|         | Ability to remotely access the Auto Attendant and use the admin login menu (*75) to update the AA greeting messages. Previously this login was only accessible from an extension.                                     |
| 5.0.26  |                                                                                                    |
| 5.0.11  | Ability to record voice messages from a phone that are referenced from the Auto Attendant Interactive Voice Response menu. When needed, the recordings can then be easily updated with current messages.              |
|         | Support for MS OCS and MS Exchange configuration with Quadro                                                                                                    |

PAGE 2 22-Mar-11

| Release | New Features                                                                                                    |
|---------|----------------------------------------------------------------------------------------------------|
|         | Added silent VM recording option in the Voice Mail Settings                                                                                                    |
|         | Added Custom Profiles for Voice Mail Settings                                                                                                    |
|         | DHCP Advanced Settings added                                                                                                    |
|         | A new checkbox called "Check with 3PCC" is added in Call Routing Wizard. When checking it will allow 3PCC application to place a hook on calls done through that rule     |
|         | Local authentication parameters are shown in Details column of Call Statistics                                                                                            |
|         | "Check/Update Now" option is added in Automatic Firmware Update page                                                                                                    |
|         | Added SNMP status and configuration                                                                                                    |
|         | Possibility to hide/show disabled records in the call routing table                                                                                                    |
|         | SIP P-Asserted-Identity support for SIP calls to ISDN network                                                                                                    |
|         | Caller ID can be used to define the call destination in call routing table                                                                                                |
|         | The "Deny reinvites" option is added for ITSPs that do not support this option.                                                                                           |
|         | Call forwarding configuration through custom Auto Attendant                                                                                                    |
|         | G729/G729a codec type selection is GUI configurable                                                                                                    |
|         | Changed the Auto Attendant custom scenario to allow multiple WAV files to be uploaded all at once in a single compressed ZIP file.                                        |
|         | Added possibility to change the original display name in the Caller ID                                                                                                    |
|         | Changed the Subscription limitations and made it configurable from generalconfig.cgi hidden page.                                                                         |
|         | The results of system configuration backup & download are reflected in the system events                                                                                  |
| 4.4.50  | Added MSN selection for ISDN Point-To-Point mode                                                                                                    |
| 4.1.52  | Added ISDN BRI timeslot selection in Call Routing (for Japan ISDN)                                                                                                    |
|         | Adjusted timezone parameters for Venezuela according to the new standards                                                                                                 |
|         | Possibility to upload and customize system messages (in the uploadownmessages.cgi hidden page)                                                                            |
|         | Attendant Ringing Announcement is now available both for default and custom AA scenarios and the selection is moved to the bottom of the Attendant Scenario Settings page |
| 4.1.40  | Possibility to change the default memory size to be allocated as a temporary storage for unified FAX message (in the extmanagement.cgi hidden page)                       |
|         | The 3PCC Settings option was added under Telephony menu                                                                                                    |
|         | Multiedit support in Extensions Management for Codec Settings                                                                                                    |
|         | Support of 2-stage dialling for ISDN BRI                                                                                                    |

PAGE 3 22-Mar-11

| Release | New Features                                                                                                    |
|---------|----------------------------------------------------------------------------------------------------|
| 4.1.33  | Possibility to change static, running logos, links and browser mini logo (accessible at loadlogo.cgi hidden page) |
|         | Added Call close reason in call statistic records                                                                 |
| 4.1.23  |                                                                                                    |
| 4.1.22  |                                                                                                    |
| 4.1.3   |                                                                                                    |

PAGE 4 22-Mar-11

# **4 Changed Features History**

The table below indicates a high-level list of changed features that have been changed beginning with the most recent QuadroISDN GW release.

| Release | Changed Features                                                                                                    |
|---------|----------------------------------------------------------------------------------------------------|
| 5.1.16  | The number of possible entries in the Local AAA table is increased to 1000                                                                                                    |
|         | Added new VoIP carriers to the VoIP Carrier Wizard list                                                                                                    |
|         | The expiration date for trial keys are shown under the Features menu                                                                                                    |
| 5.1.14  | The Call Routing Management option for the Auto Attendant has been changed from *7 to *77. This option allows entries in the Call Routing Table to be remotely enabled/disabled.                                                 |
| 3.1.14  | Possibility to multi-edit the some of the extension's Voice Mailbox Settings                                                                                                    |
|         | The timeout for automatic Call Back feature is changed. To activate automatic Call Back the PSTN callers should disconnect the call not after the two rings as previously, but just after one.                                   |
|         | The Automatic Firmware Update moved to the Firmware Update page                                                                                                    |
| 5.0.26  |                                                                                                    |
| F 0 11  | Added status info in 3PCC settings                                                                                                    |
| 5.0.11  | Added scrollbars in the tables for Call Routing and Extension Management pages                                                                                                    |
|         | The memory used by "DSP Capture", "Call Capture" and "Network Capture" hidden pages is limited to 3 Mb. This limits the duration of the captured file                                                                            |
| 4.1.52  | The maximum length of VM sent by email is limited to 3 minutes                                                                                                    |
| 4.1.32  | The maximum count for allowed MSN numbers is increased from 10 to 16                                                                                                    |
|         | The number of VMs in the mailbox for one extension is limited to 300                                                                                                    |
|         | SNMP is disabled in default configuration                                                                                                    |
|         | Call bandwidth usage statistics is temporarily removed                                                                                                    |
|         | Increased the logs capacity of the Quadro by archived logging                                                                                                    |
| 4.1.40  | The echo cancellation parameters for ISDN trunks are optimized: the default values for the Echo Tail, NLP Difference and NLP Shift are set to 16msec (128 samples), 6 dB and 3 dB accordingly (in the trunkecho.cgi hidden page) |
|         | New Zealand Daylight Savings Changed                                                                                                    |
|         | The default domain name "epygi-config.com" replaced with "epygi-config.loc"                                                                                                    |
|         | ISDN wizard improved                                                                                                    |
|         | Telephone Event Draft Support checkbox removed from RTP Settings                                                                                                    |

PAGE 5 22-Mar-11

| Release | Changed Features                                                               |
|---------|--------------------------------------------------------------------------------|
|         | Some default values corrected                                                  |
| 4.1.33  | The DSP load parameters are corrected according to current DSP SW performance  |
| 4.1.23  |                                                                                |
|         | G.723 is activated by additional feature key                                   |
|         | Two new IP-PSTN providers in the "VoIP Carrier Wizard" list (AGN and Netlogic) |
| 4.1.22  | Backup and Restore configuration procedure changed.                            |
|         | Download and Upload Legible configuration procedure changed.                   |
| 4.1.3   |                                                                                |

PAGE 6 22-Mar-11

# **Fixed Issues**

## Issues fixed since version 5.1.14:

| Call may drop in conversation with Close Reason: ISDN : Service or option not implemented 16254 |                                                                                  |  |
|-------------------------------------------------------------------------------------------------|----------------------------------------------------------------------------------|--|
| D:                                                                                              |                                                                                  |  |
| C:                                                                                              |                                                                                  |  |
| The feature code *77 for call routing management on Auto Attendant does not work                |                                                                                  |  |
|                                                                                                 | 12368                                                                            |  |
| D:                                                                                              | Scenario:                                                                        |  |
|                                                                                                 | 1. Call to ISDN GW Auto Attendant and dial *77 to enable/disable certain routing |  |
|                                                                                                 | rule in call routing table.                                                      |  |
| C:                                                                                              | *77 do not take effect.                                                          |  |

PAGE 7 22-Mar-11

## **5 Known Issues**

D: DescriptionC: Consequences

Fix: What to do to avoid the situation, or what to do in case the situation has occurred.

|       | nt Call Back does not work for incoming calls from PSTN to the Quadro IP PBX the Quadro ISDN acts as an ISDN expansion device 11702  |
|-------|----------------------------------------------------------------------------------------------------|
| D:    | The Instant Call Back service will not work if the incoming PSTN call has been                                                       |
|       | addressed to the expanded ISDN lines on the QuadroISDN.                                                                              |
| C:    | The reason is that the call from the QuadroISDN to the Quadro IP PBX is a SIP call,                                                  |
|       | which is not supported for Call Back service.                                                                                        |
| Fix:  | Under investigation, will be fixed in future releases.                                                                               |
|       | uadro IP PBX is unable to use the shared PSTN lines of the QuadroISDN during prwarding configured with the "PSTN" call type 11708    |
| D:    | Scenario:                                                                                                    |
|       | 1. QuadroISDN is in the LAN of the Quadro IP PBX, and ISDN lines of the                                                              |
|       | QuadroISDN are shared to the Quadro IP PBX,                                                                                          |
|       | 2. All available PSTN lines are connected to the QuadroISDN,                                                                         |
|       | 3. Forward the call to PSTN using the "PSTN" call type in the configuration                                                          |
| C:    | When there are no PSTN lines available on the Quadro IP PBX or all PSTN lines are                                                    |
|       | busy, the call forwarding to the PSTN using "PSTN" call type should use the shared                                                   |
|       | PSTN lines of the QuadroISDN, but instead a "Check your external phone line"                                                         |
|       | message is played.                                                                                                    |
| Fix:  | Use "Auto" call type option in the configuration. Under investigation.                                                               |
| Exten | sions Directory service details are available in the system 14029                                                                    |
| D:    | There is no "Extensions Directory" feature available for QuadroISDN, but the                                                         |
|       | voicemail wizard, voicemail services (*0->3->5) and online help incorrectly mention                                                  |
|       | it.                                                                                                    |
| C:    | No consequences                                                                                                    |
| Fix:  | Will be fixed in the next release.                                                                                                   |
|       | ort Forwarding service configured in the Filtering Rules - Incoming c/Port Forwarding may stop functioning after working for a while |
| D:    | or thorwarding may stop functioning after working for a write                                                                        |
| C:    |                                                                                                    |
| Fix:  | Reboot the Quadro to resolve this issue. Will be fixed in the next releases.                                                         |
| ΓIX.  | Report the Quadro to resolve this issue. Will be liked in the next releases.                                                         |

PAGE 8 22-Mar-11

# 6 Upgrading Instructions

## 6.1 General hints

- It is recommended to execute the update by downloading the software first to a PC located in the LAN side of the unit and perform the firmware update from the LAN side. This is to make sure that arising problems with the Internet connection do not affect the upgrade process.
- Additionally it is recommended to make a backup of the configuration before upgrading and download this configuration to the PC used to manage the system.

Remember that some data is lost during upgrade:

#### Call Statistics

Workaround - to save the existing call statistics, download it to the PC from Call Statistics-Statistics Settings before performing the firmware update.

#### Voice mails

Workaround – save the recorded voice mails from the Voice Mailbox before performing the firmware update.

### All custom voice greetings

Workaround - backup and download all configuration and voice data to a PC.

### • All custom recordings for the custom Auto Attendant

Workaround – backup and download all configuration and voice data to a PC.

- Transfer statistics for the network
- Event log
- DHCP leases

PAGE 9 22-Mar-11